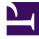

# **GENESYS**

This PDF is generated from authoritative online content, and is provided for convenience only. This PDF cannot be used for legal purposes. For authoritative understanding of what is and is not supported, always use the online content. To copy code samples, always use the online content.

## Journey JavaScript SDK

autotrackURLChange

## Contents

- 1 Description
- 2 isUrlChange
  - 2.1 Example
- 3 onUrlChange
- 4 callback
  - 4.1 Example
- 5 delay
  - 5.1 Example

Learn how to customize tracking for Single Page Application (SPA) websites. Alternatively, use your preferred tag manager to customize and deploy the SPA tracking snippet. For more information, see About event tracking with tag managers. If you are just getting started, read Predictive Engagement tracking snippet.

## Important

This article only applies to customers using web chat. If you are a Genesys Cloud CX customer, we encourage you to use the new web messaging feature to replace web chat.

## Description

The autotrackURLChange module tracks activity on an SPA webpage when a user clicks through relative links or when software-driven activity changes the URL or browser history.

## Important

The autotrackURLChange module is automatically loaded when you load the SPA snippet.

To customize how autotrackURLChange tracks user activity, use the following options:

- isUrlChange
- onUrlChange
- callback
- delay

## isUrlChange

**Description:** Checks whether the URL changed since the last check.

#### Type: Function

Status: Default implementation available; can be overwritten

#### Returns: Boolean

Arguments: See the following table.

| Name   | Description                     | Туре   | Status   |
|--------|---------------------------------|--------|----------|
| oldUrl | Previous URL before the change. | string | required |
| newUrl | Possibly changed URL.           | string | required |

#### Example

This example shows how to exclude tracking when a visitor clicks relative links on a webpage.

```
ac('load', 'autotrackUrlChange', {
    isUrlChange: function(oldUrl, newUrl) {
        if (oldUrl !== newUrl) {
            if (oldUrl !== '' && newUrl.includes(oldUrl)) {
                return false;
            }
            return true;
        }
        return false;
    }
}, function() { });
```

## onUrlChange

**Description:** Runs when the URL changes through a relative link or SPA routing functionality.

Type: Function

**Status:** Default implementation available; tracks pageviews through ac('pageview'); can be overwritten

Returns: Void

**Arguments:** See the following table.

| Name   | Description                      | Туре   | Status   |
|--------|----------------------------------|--------|----------|
| newURL | URL that the visitor changed to. | string | required |

## Important

By default, the tracking snippet tracks page views via ac('pageview'). If you override the default behavior using onUriChange, remember to include this call in the new function manually.

## callback

When a module loads, callback is executed. No arguments pass to the callback.

### Example

Your SPA page may use routers or relative links to change the page URL without changing the page title. In this case, the default ac('pageview') call tracks all page views as occurring on the same page. Visit journey information that appears in Live Now and the agent UI does not reflect actual visitor behavior. To change this behavior, customize the onUrlChange option as shown in the following example.

```
ac('load', 'autotrackUrlChange', {
    onUrlChange: function(newUrl) {
        let customTitle = document.title;
        if (newUrl.includes('marketing')) {
            customTitle = customTitle + 'marketing';
        }
        if (newUrl.includes('contact-us')) {
            customTitle = customTitle + 'contact-us';
        }
        // supply pageOverrides with location and custom title field
        ac('pageview', {
            location: window.location.href,
            title: customTitle
        });
    }
}, function() { });
```

## delay

Use this option to set a delay between the time when the SDK realizes there is a URL change and when it sends the onUrlChange function.

## Example

This example sets a 1-second delay to give the application time to change the page title to match the current URL.

```
ac('load', 'autotrackUrlChange', { delay: 1000 });
```